## **Current help page**

# **Type**

Lists the available field types. To add a field to your document, click a field type, click a field in the Select list, and then click Insert. The following fields are available:

### **Select**

Lists the available fields for the field type selected in the Type list. To insert a field, click the field, and then click Insert.

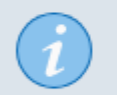

To quickly insert a field from the **Select** list, double-click the field.

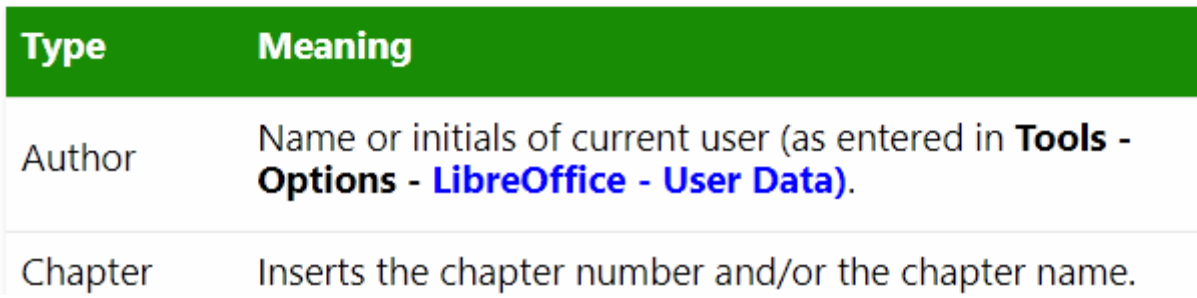

No change in text.

Simply moved the "select" section from under the table to over the table.

Notice "double" (repeated) instructions.

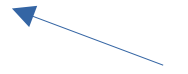

The "tip" is part of the "select" section, which is embedded in some of the other "insert field" help pages, so I have included it here.

#### **PROPOSED LAYOUT**

## Document

Fields are used to insert information about the current document, for example, file name, template, statistics, user data, date, and time.

#### To access this command...

Embed href: text/swriter/00/00000404.xhp#felddokument

Choose Insert - Field - More Fields - Document tab

To insert a field in your document, first select the field Type, then select which information item should be inserted from the **Select** list, then click

# **Type**

Insert.

Lists the available field types.

## **Select**

Lists what information can be inserted for a selected field type.

#### **Available field types and select options**

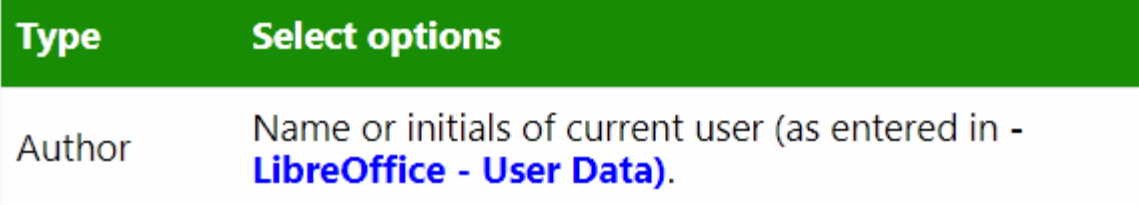

Move instructions to top

Describe the controls, without mixing in "how-to" instruction

> Add a heading for table, instead of hidden the previous paragraph